# CS 444/544 OS II Lab Tutorial #5

User Environments and Exception Handling

 $(Lab3 - Part A)$ 

Acknowledgement: Slides drawn heavily from Yeongjin Jiang <sup>1</sup>

#### Before Start

- Lab 3 is for creating User environment
	- Will run your code in Ring 3!
- You will mainly edit kern/env.c
- Also,
	- kern/pmap.c
	- kern/trapentry.S
	- kern/syscall.c
	- lib/syscall.c
	- inc/syscall.h

#### Before Start

#### • If you are suffering an infinite loop of JOS, then try to check your path

os2 ~ 151% echo \$PATH

/nfs/guille/a2/rh80apps/intel/studio.2013-sp1/composer xe 2015.0.090/bin/intel64:/nfs/guille/a2/rh80apps/intel/studio.2013-sp1/composer xe 2015.0.0 udio.2013-sp1/composer\_xe\_2015.0.090/ipp/include:/nfs/guille/a2/rh80apps/intel/studio.2013-sp1/composer\_xe\_2015.0.090/debugger/gdb/intel64\_mic/bin:/ n:/usr/bin/X11:/nfs/guille/a2/rh80apps/intel/studio.2013-sp1/composer xe 2015/bin/:/usr/local/apps/cuda/cuda-9.2/bin:<mark>/nfs/stak/users/songyip/bin:</mark>.

- It must have \$HOME/bin as the path
	- Otherwise, it will execute OS's default QEMU
- We have to use a modified version of QEMU
	- Which is at under \$HOME/bin/qemu-system-i386
- Easy solution: use BASH! (CS444/544 dotfiles includes that for you)

### Checkout & Merge Lab2 into Lab3

- Follow instructions on lab3 document
	- \$ git status
	- ... commit all changes since submitting lab2
	- \$ git checkout lab3
	- \$ git merge lab2
	- …
	- Start Lab3!

#### Exercise 1: ENVs

**Exercise 1.** Modify  $\lceil \frac{m}{n} \rceil$  in  $\lceil \frac{k}{n} \rceil$  /  $\lceil \frac{m}{n} \rceil$  to allocate and map the  $\lceil \frac{m}{n} \rceil$  array. This array consists of exactly  $\lceil \frac{n}{n} \rceil$ instances of the Env structure allocated much like how you allocated the pages array. Also like the pages array, the memory backing envs should also be mapped user read-only at univery (defined in inc/memlayout.h) so user processes can read from this array.

You should run your code and make sure check kern pgdir() succeeds.

- Use boot alloc to allocate ENVS (as we do for pages)
- Use boot map region to make
	- envs RW for kernel,
	- UENV R for both kernel and user

#### One tip

• Fix the line below if you have a weird memory error

```
if (!nextfree) {
    extern char end[];
    nextfree = \text{ROUNDUP}((char * ) end + 1, PGSIZE);
```
- In boot\_alloc(),
	- Add **+1** to the end…
	- This is for making the area for 'envs' array in-use

• env init()

Mark all environments in 'envs' as free, set their env ids to 0, and insert them into the env free list. Make sure the environments are in the free list in the same order they are in the envs array (i.e., so that the first call to env  $alloc()$  returns  $envs[0]$ .  $^{\prime\prime}$ void env init(void)

- Building linked-list (similar to page free list)
	- But, we need to keep the **order** (envs[0] is the first free one)

- env\_setup\_vm()
- Create a new page directory for an ENV
- Copy all kernel mappings above UTOP, and set UVPT
- Check pp\_ref..
	- $p$ ->pp ref += 1

```
for(int i=PDX(UTOP); i<NPDENTRIES; ++i) {
    e->env_pgdir[i] = kern_pgdir[i];
}
// UVPT maps the env's own page table read-only.
// Permissions: kernel R, user R
e->env_pgdir[PDX(UVPT)] = PADDR(e->env_pgdir) | PTE_P | PTE_U;
```
- region alloc(struct Env \*e, void \*va, size t len)
- Similar to boot map region, but it is only virtually contiguous
	- boot map region allocates both physically and virtually contiguous memory
- Use functions wisely
	- Page lookup()
	- Page\_alloc()
	- Page insert()

- load icode()
	- Load an application program to memory space
	- Load to the environment's memory space
- Now we are using kern pgdir in running kernel
	- If we load the code in current memory space, it will be loaded to kernel
- We want to load the program to the memory space of ENV
	- We need to switch the page directory
	- How? Updating CR3.

• Change page directory from kern pgdir to env's pgdir

LAB 3: Your code here.  $uint32_t prev_crs = rcr3();$  $lcr3(PADDR(e->envpgdir));$ 

- CR3 points to the current page directory
	- store previous cr3 (kern\_pgdir) to prev\_cr3
	- Load the page directory of the environment to CR3
		- cr3 = PADDR(e->env\_pgdir)
- After that, we can access virtual memory space of the ENV

- load\_icode()
- Get ELF Header: Struct Elf \*elf =  $(struct$  Elf \*) binary;
- Understand how ELF file is formatted…
	- https://en.wikipedia.org/wiki/Executable and Linkable Format
	- Refer to how bootmain() in boot/main.c read the code
	- Use virtual address (from the header) for mapping
	- Set the entry point as

$$
e\rightarrow env_t f_t f_eip = elf\rightarrow e_entry;
$$

- Use
	- memset, memcpy
	- region alloc

• Don't forget to restore the cr3 when returning from load icode

LAB 3: Your code here.  $uint32_t prev_crs = rcr3();$  $lcr3(PADDR(e-5env.pdf);$ 

• Restore the cr3 to the previous value before returning from load icode

> // change cr3 to previous one  $lcr3(prev_ccr3);$

- env\_create()
	- Allocate a new env, set type, and load binary
- Use
	- env\_alloc()
	- load\_icode()

- env\_run()
	- Follow the comment…

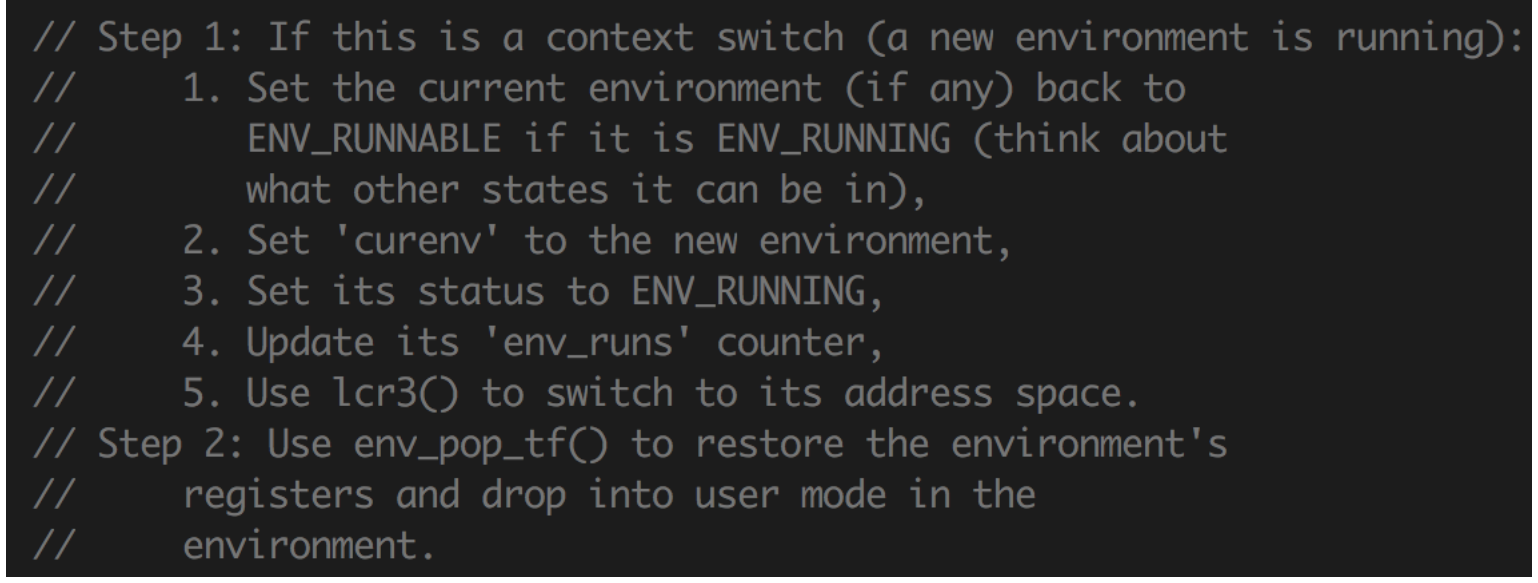

#### Exercise 3: Read Intel Manual Chapter 6

- Do not have to read all but focus on Error Code and Interrupt numbers
	- [IA-32 Developer's Manual](https://web.engr.oregonstate.edu/~songyip/Teaching/CS444/IA32-3A.pdf)

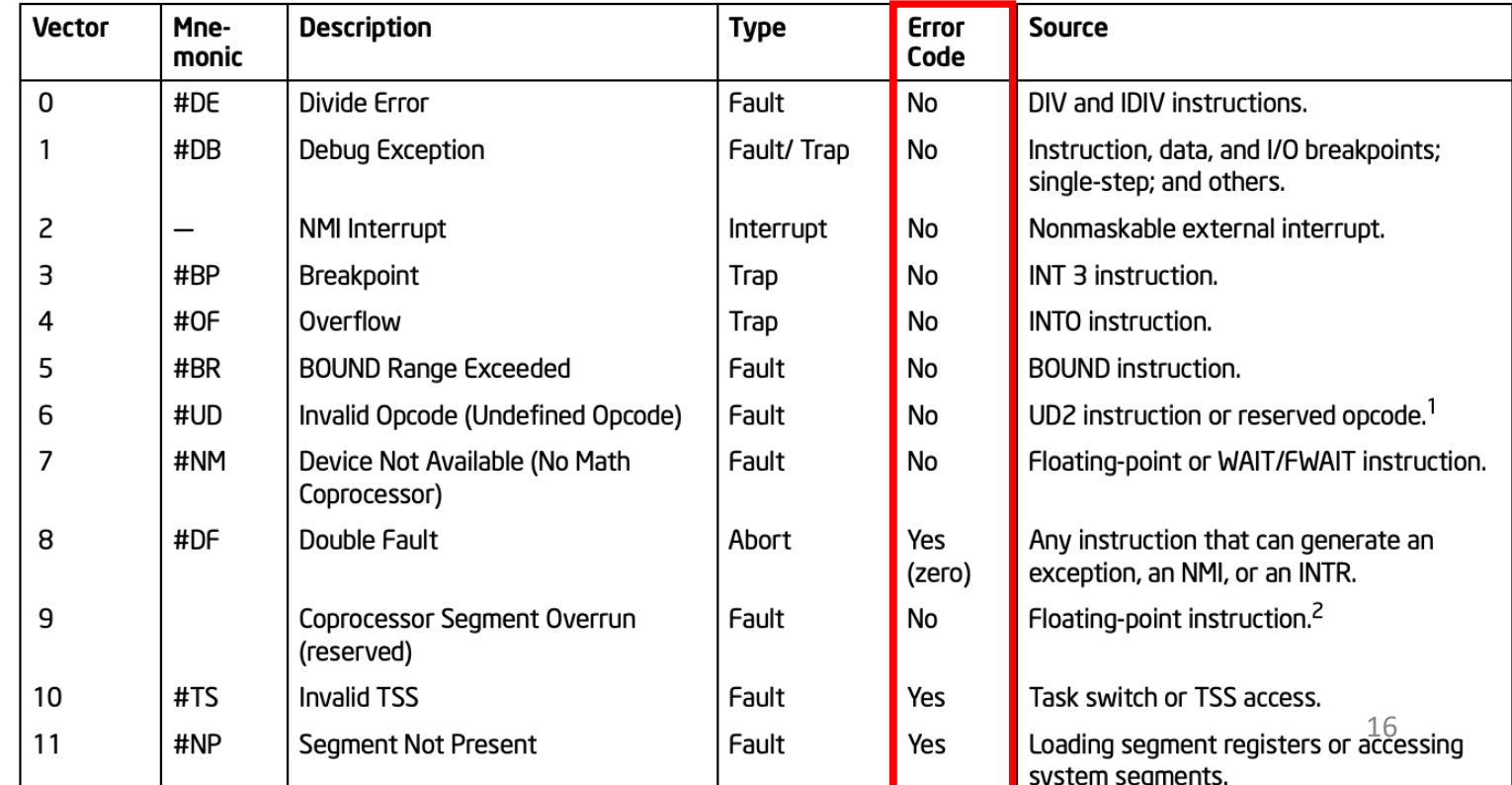

#### Table 6-1. Protected-Mode Exceptions and Interrupts

- kern/trapentry.S
	- Use MACROs to define handlers, depending on their error code existence
- If error code does not exist:

TRAPHANDLER\_NOEC(t\_divide, T\_DIVIDE);

• If error code exists:

TRAPHANDLER(t\_dblflt, T\_DBLFLT);

- kern/trapentry.S
- Implement alltraps:
	- Both TRAPHANDER EC and TRAPHANDER NOEC runs alltraps
	- Push
		- ds
		- es
		- All general purpose registers
	- Change DS and ES to kernel DS (\$GD KD)
	- Push esp
	- Call trap() (kern/trap.c)

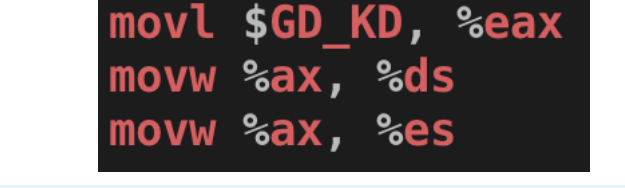

- 1. push values to make the stack look like a struct Trapframe
- 2. load GD KD into %ds and %es
- 3.  $push1$  %esp to pass a pointer to the Trapframe as an argument to trap()
- 4. call trap (can trap ever return?)

18

alltraps:

pushl %ds pushl %es

- Please think about how we store trap context and use
	- struct TrapFrame

```
struct PushRegs {
    /* registers as pushed by pusha */uint32_t reg_edi;
    uint32_t reg_esi;
    uint32_t reg_ebp;
    uint32_t reg_oesp;
                            /* Useless */uint32_t reg_ebx;
    uint32_t reg_edx;
    uint32_t reg_ecx;
    uint32_t reg_eax;
   _attribute__((packed));
```
struct Trapframe { struct PushRegs tf\_regs; uint16\_t tf\_es; uint16\_t tf\_padding1; uint16\_t tf\_ds; uint16\_t tf\_padding2; uint32\_t tf\_trapno;  $/*$  below here defined by x86 hardware  $*/$ uint32\_t tf\_err; uintptr\_t tf\_eip;  $uint16_t tf_cs;$ uint16\_t tf\_padding3; uint32\_t tf\_eflags; /\* below here only when crossing rings, such as from user to kernel  $*/$ uintptr\_t tf\_esp; uint16\_t tf\_ss; uint16\_t tf\_padding4; 19\_attribute\_\_((packed));

- kern/trap.c
	- Implement trap\_init()
	- Use reference in comment, e.g.,

#### SETGATE(idt[T\_DIVIDE], 0, GD\_KT, t\_divide, 0);

• You must define t\_divide (for the above case) in trap.c

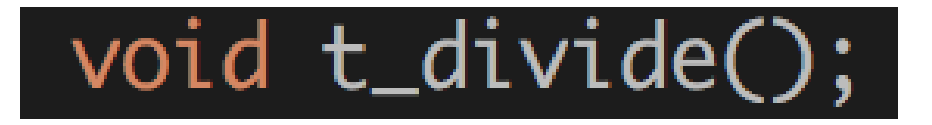

• Do this for all traps that you would like to handle…

- kern/trap.c
	- Implement trap\_init()
	- T\_BRKPT and T\_SYSCALL must be available to Ring 3
	- E.g.,

#### SETGATE(idt[T\_SYSCALL], 0, GD\_KT, t\_syscall, 3);

### Tips

- How to get the current pgdir?
	- physaddr t pgdir addr = rcr3()
- Virtual address of the current pgdir?
	- KADDR(rcr3())
- How to set the page directory to CR3?
	- lcr3(PADDR(e->env\_pgdir)

#### How to Run USER Program?

os2  $\sim$ /cs444/s21/os2-lab3-Rogersyp 185% ls obj/user/ | grep -v \\. badsegment breakpoint buggyhello buggyhello2 divzero evilhello faultread faultreadkernel faultwrite faultwritekernel hello softint testbss

make run-[NAME]-nox

Run the program, e.g., make run-divzero-nox

make run-[NAME]-nox-gdb

Run the program with gdb, e.g., make run-divzero-nox-gdb

## $\mathsf{make}_{\mathsf{inl}}$  run-divzero-nox

+ cc kern/init.c + ld obj/kern/kernel ld: warning: section `.bss' type changed to PROGBITS + mk obj/kern/kernel.img make[1]: Leaving directory `/nfs/stak/users/songyip/cs444/s21/temp/sol/jos-lab3' qemu-system-i386 -nographic -drive file=obj/kern/kernel.img,index=0,media=disk,format=raw -serial mon:stdio -qdb tcp::26220 -D qemu.log 444544 decimal is XXX octal! Physical memory:  $66556K$  available, base =  $640K$ , extended =  $65532K$ check\_page\_free\_list done  $check$  page  $\overline{alloc}()$  succeeded!  $check\_page()$  succeeded! check kern pgdir() succeeded! check page free list done check page installed pgdir() succeeded! Incoming TRAP frame at 0xefffffbc Incoming TRAP frame at 0xefffffbc TRAP frame at 0xf01a0000 edi 0x00000000 esi 0x00000000 ebp 0xeebfdfd0 oesp 0xefffffdc ebx 0x00000000 edx 0x00000000 ecx 0x00000000 eax 0x00000001  $es \t0x--0023$  $ds = 0x - -0023$ trap 0x00000000 Divide error err 0x00000000 eip 0x0080004e  $cs$   $0x--001b$ flag 0x0000001a esp 0xeebfdfb8  $ss$   $0x--0023$ 00001000] free env 00001000 Destroyed the only environment - nothing more to do! Welcome to the JOS kernel monitor! Type 'help' for a list of commands.

#### How to debug USER program?

- Set a breakpoint at env pop tf
	- b env pop tf
	- c
- Then, trace it with 'si' upto iret
	- After iret, user execution starts!
- How to know about the semantics of the user program?
	- Open obj/user/program\_name.asm